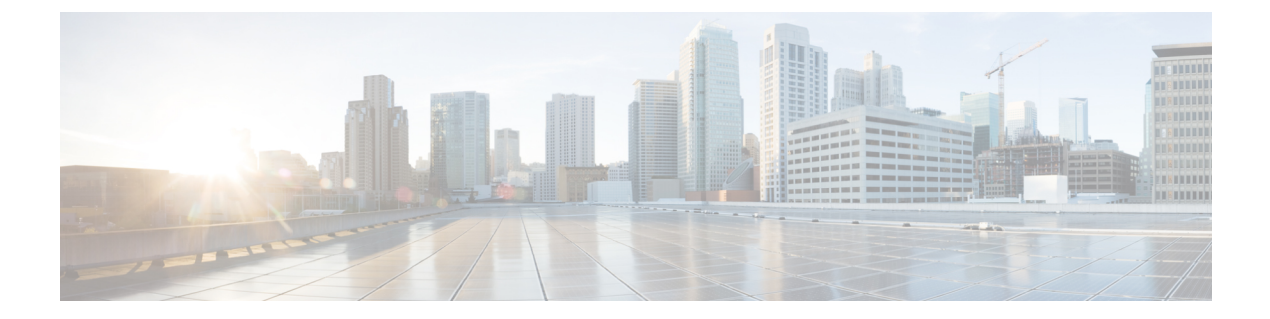

# ポリシングの設定

- [ポリシングについて](#page-0-0) (1 ページ)
- [共有ポリサー](#page-1-0) (2 ページ)
- [ポリシングの前提条件](#page-1-1) (2 ページ)
- [ポリシングのガイドラインと制約事項](#page-2-0) (3 ページ)
- [ポリシングの設定](#page-5-0) (6 ページ)
- [共有ポリサーの設定](#page-15-0) (16 ページ)
- [ポリシング設定の確認](#page-17-0) (18 ページ)
- [ポリシングの設定例](#page-18-0) (19 ページ)

## <span id="page-0-0"></span>ポリシングについて

ポリシングとは、トラフィックの特定のクラスについて、データレートをモニタリングするこ とです。データ レートがユーザ設定値を超えると、ただちにパケットのマーキングまたはド ロップが発生します。ポリシングではトラフィックがバッファリングされないため、伝搬遅延 への影響はありません。トラフィックがデータレートを超えた場合に、パケットをドロップす るかパケット内の Quality of Service(QoS)フィールドをマーキングするかを、ユーザがシス テムに指示します。

シングルレートおよびデュアルレートのポリサーを定義できます。

シングルレートポリサーは、トラフィックの認定情報レート(CIR)を監視します。デュアル レート ポリサーは、CIR と最大情報レート(PIR)の両方を監視します。また、システムは、 関連するバースト サイズもモニタします。指定したデータ レート パラメータに応じて、適合 (グリーン)、超過(イエロー)、違反(レッド)の3つのカラー、つまり条件が、パケット ごとにポリサーによって決定されます。

各条件について設定できるアクションは 1 つだけです。たとえば、最大 200 ミリ秒のバースト で、256,000 bps のデータ レートに適合するように、クラス内のトラフィックをポリシングす るとします。この場合、システムは、このレートの範囲内のトラフィックに対して適合アク ションを適用し、このレートを超えるトラフィックに対して違反アクションを適用します。

ポリサーの詳細については、Request For Comments (RFC) 2697 および RFC 2698 を参照してく ださい。

### <span id="page-1-0"></span>共有ポリサー

共有ポリサー機能は、Cisco Nexus 9508 スイッチ (NX-OS 7.0 (3) F3 (3) 以降の 7.0 (3) F3 (x)リリース)でのみサポートされます。 (注)

QoSでは、一致したトラフィック内のすべてのフローに対して、共有ポリサー内で指定された 帯域幅上限が累積的に適用されます。共有ポリサーによって、同一のポリサーが複数のイン ターフェイスに同時に適用されます。

たとえば、VLAN 1 および VLAN 3 上のすべての Trivial File Transfer Protocol (TFTP) トラフィッ ク フローについて 1 Mbps を許可するように共有ポリサーを設定した場合、デバイスでは、 VLAN1およびVLAN3上で結合されるすべてのフローについて、TFTPトラフィックが1Mbps に制限されます。

共有ポリサーを設定する際の注意事項を次に示します。

- 名前付き共有ポリサーを作成するには、qos shared-policer コマンドを入力します。共有ポ リサーを作成し、その共有ポリサーを使用するポリシーを作成して、そのポリシーを複数 の入力ポートに付加した場合、デバイスでは、その付加先となっているすべての入力ポー トからの一致するトラフィックがポリシングされます。
- 共有ポリサーはポリシング コマンドの中のポリシー マップ クラスで定義します。名前付 き共有ポリサーを複数の入力ポートに付加した場合、デバイスでは、その付加先となって いるすべての入力ポートからの一致するトラフィックがポリシングされます。
- 共有ポリサーはモジュールごとに独立して機能します。
- 共有ポリサーが、異なるコアまたはインスタンスにまたがるメンバーポートを持つイン ターフェイスまたは VLAN に適用される場合、レートは設定された CIR レートの 2 倍に なります。
- 共有ポリサーに関する情報を表示するには、**show qosshared-policer** [**typeqos**][*policer-name*] コマンドを使用します。

### <span id="page-1-1"></span>ポリシングの前提条件

ポリシングの前提条件は、次のとおりです。

- モジュラ QoS コマンド ライン インターフェイスについて理解している。
- デバイスにログインしている。

# <span id="page-2-0"></span>ポリシングのガイドラインと制約事項

スケールの情報については、リリース特定の『*Cisco Nexus 9000 Series NX-OS Verified Scalability Guide*』を参照してください。 (注)

### 共通

次に、すべてのポリサーに共通するガイドラインと制限事項を示します。

- キーワードが付いている コマンドはサポートされていません。 **show internal**
- 適用ポリシングは各モジュールで個別に実行されます。したがって、複数のモジュールに 分散しているトラフィックに適用される QoS 機能に影響を与える場合があります。この ような QoS 機能の例を次に示します。
	- ポート チャネル インターフェイスに適用されたポリサー。
	- VLAN に適用されるポリサー。
- e-qos-lite でダブル幅またはシングル幅の TCAM を使用する場合、ポリシングでは違反お よび非違反統計情報のみがサポートされます。
- オプションのキーワードを使用すると、no-stats は統計情報をディセーブルにし、適用可 能なポリシーが共有されるようにします。
- **set qos-group** コマンドは入力ポリシーだけで使用できます。
- Cisco NX-OS リリース 10.1(2) 以降、ポリシング設定 は N9K-X9624D-R2 および N9K-C9508-FM-R2プラットフォームスイッチでサポートされます。R2では、ポリシング のマークダウン アクションはサポートされていません。

#### 入力ポリシング

次に、入力ポリシングのガイドラインと制限事項を示します。

- 入力方向のすべてのポリサーで、同じモードを使用する必要があります。
- QoS 入力ポリサーは、サブインターフェイスでイネーブルにできます。

### 出力ポリシング

次に、送信側ポリシングのガイドラインと制限事項を示します。

- 出力 QoS ポリシングは Cisco Nexus 9500 プラットフォーム スイッチで次のライン カード を使用してサポートされています。
	- Cisco Nexus 9636C-R
- Cisco Nexus 9636Q-R
- Cisco Nexus 9636C-RX
- Cisco Nexus 96136YC-R
- 出力 RACL 機能は、Cisco Nexus 9508 スイッチではサポートされていません。
- CPU で生成されたトラフィックの出力 QoS ポリシー統計情報は、次のものではサポート されません。
	- Cisco Nexus 9200、9300-EX および 9300-FX プラットフォーム スイッチ
	- 次のライン カードを備えた Cisco Nexus 9500 プラットフォーム スイッチ
		- Cisco Nexus 9732C-EX
		- Cisco Nexus 9736C-EX
		- Cisco Nexus 97160YC-EX
		- Cisco Nexus 9736C-FX
- 出力方向で正常にアタッチできるポリサーの総数は、qos-lite TCAM リージョンのサイズ の半分だけです。
- 出力 RACL と出力 QoS を同時に適用する場合は、どちらか一方の統計情報のみを有効に することができます。両方を有効にすることはできません。
- 出力ポリシング機能は、Top-of-Rack(ToR)プラットフォームの ALE アップリンク ポー トでの出力 QoS ポリサーをサポートしません。
- 出力 QoS を使用する場合は、適切な一致基準を使用してデータ トラフィックを照合する ことを推奨します。**permit ip any any** などの一致基準は使用しないでください。
- 出力方向の違反パケットに対する注釈アクションは、次の Cisco Nexus 9000 -EX プラット フォーム スイッチおよびライン カードではサポートされません。
	- Cisco Nexus 93180YC-EX
	- Cisco Nexus 93108TC-EX
	- Cisco Nexus 9736C-EX
	- Cisco Nexus 97160YC-EX
	- Cisco Nexus 9732C-EX

出力方向の違反に対するドロップ アクションのみをサポートします。

- L2PO の VLAN 出力 QoS および出力 QoS は、次の Cisco Nexus 9000 EX ベースのライン カードではサポートされません。
	- Cisco Nexus 97160YC-EX
	- Cisco Nexus 9732C-EX
- Cisco Nexus 9736C-EX
- 出力 QoS ポリシーは、サブインターフェイスではサポートされません。
- Cisco Nexus 9504 プラットフォーム スイッチでは、次の出力 QoS ポリシーはサポートされ ません。
	- サブインターフェイス
	- サブインターフェイスが設定された物理インターフェイス
- 出力 QoS ポリシーは、Cisco Nexus 9200 プラットフォーム スイッチではサポートされませ ん。

#### **1** レート **2** カラーおよび **2** レート **3** カラー ポリシング

1 レート 2 カラー (1R2C) および 2 レート 3 カラー (2R3C) ポリシングのガイドラインと制 限事項は次のとおりです。

- 2 レート 3 カラーのポリサーは、Cisco Nexus 9200 プラットフォーム スイッチではサポー トされません。
- 次の Cisco Nexus 9000 -EX および -FX プラットフォーム スイッチおよびライン カードで は、出力方向の 1R2C ポリシングのみがサポートされます。
	- Cisco Nexus 93180YC-EX
	- Cisco Nexus 93108TC-EX
	- Cisco Nexus 9736C-EX
	- Cisco Nexus 97160YC-EX
	- Cisco Nexus 9732C-EX
	- Cisco Nexus 93108TC-FX
	- Cisco Nexus 9348GC-FXP
	- Cisco Nexus 9736C-FX
- Cisco Nexus 9200プラットフォームスイッチは、入力方向の1R2Cポリシングのみをサポー トします。

### 共有ポリサー

次に、送信側ポリシングのガイドラインと制限事項を示します。

• 異なるコアまたはインスタンスにまたがるメンバーポートを持つインターフェイスまたは VLAN に共有ポリサーを適用すると、レートは設定された CIR レートの 2 倍になります。

### <span id="page-5-0"></span>ポリシングの設定

シングルレートまたはデュアルレートのポリサーを設定できます。

### 入力ポリシングの設定

QoS ポリシー マップをインターフェイスに付加することにより、その QoS ポリシー マップ内 のポリシング命令を入力パケットに適用できます。入力を選択するには、コマンドでキーワー ドを指定します。**inputservice-policy** インターフェイスに対する QoS ポリシー アクションの付 加および消去については、「モジュラQoSコマンドラインインターフェイス(CLI)の使用」 の項を参照してください。

### 入力ポリシングの設定

出力ポリシング機能は、Cisco Nexus 9736C-FX、93108TC-FX、および9348GC-FXPなどのCisco Nexus 9000 -FX プラットフォーム スイッチおよびライン カードでのみサポートされます。 (注)

 $\mathscr{D}$ 

- 出力 QoS ポリシングは Cisco Nexus 9500 プラットフォーム スイッチで次のライン カードを使 用してサポートされています。 (注)
	- Cisco Nexus 9636C-R
	- Cisco Nexus 9636Q-R
	- Cisco Nexus 9636C-RX
	- Cisco Nexus 96136YC-R

QoS ポリシー マップをインターフェイスに付加することにより、その QoS ポリシー マップ内 のポリシング命令を入力または出力パケットに適用できます。出力または入力を選択するに は、コマンドで **input** キーワードまたは **output** キーワードを指定します。**service-policy**

#### 始める前に

- ポリシングを設定する前に、出力 QoS の TCAM リージョンを分割する必要があります。
- インターフェイスに対する QoS ポリシー アクションの付加および消去については、「モ ジュラQoSコマンドラインインターフェイス(CLI)の使用」の項を参照してください。

#### 手順の概要

**1. configure terminal**

- **2. policy-map** [**type qos**] [**match-first**] [*policy-map-name*]
- **3. class** [**type qos**] {*class-map-name* | **class-default**} [**insert-before** *before-class-name*]
- **4. police** [**cir**] {*committed-rate* [*data-rate*] | **percent** *cir-link-percent*} [**bc** *committed-burst-rate* ] [**conform** {**transmit** | **set-prec-transmit** | **set-dscp-transmit** | **set-cos-transmit** | **set-qos-transmit**} [ exceed { drop }**[ violate** {**drop | set-cos-transmit** | **set-dscp-transmit** | **set-prec-transmit** | **set-qos-transmit** }]]}
- **5. exit**
- **6. exit**
- **7. show policy-map** [**type qos**] [*policy-map-name* | **qos-dynamic**]
- **8. copy running-config startup-config**

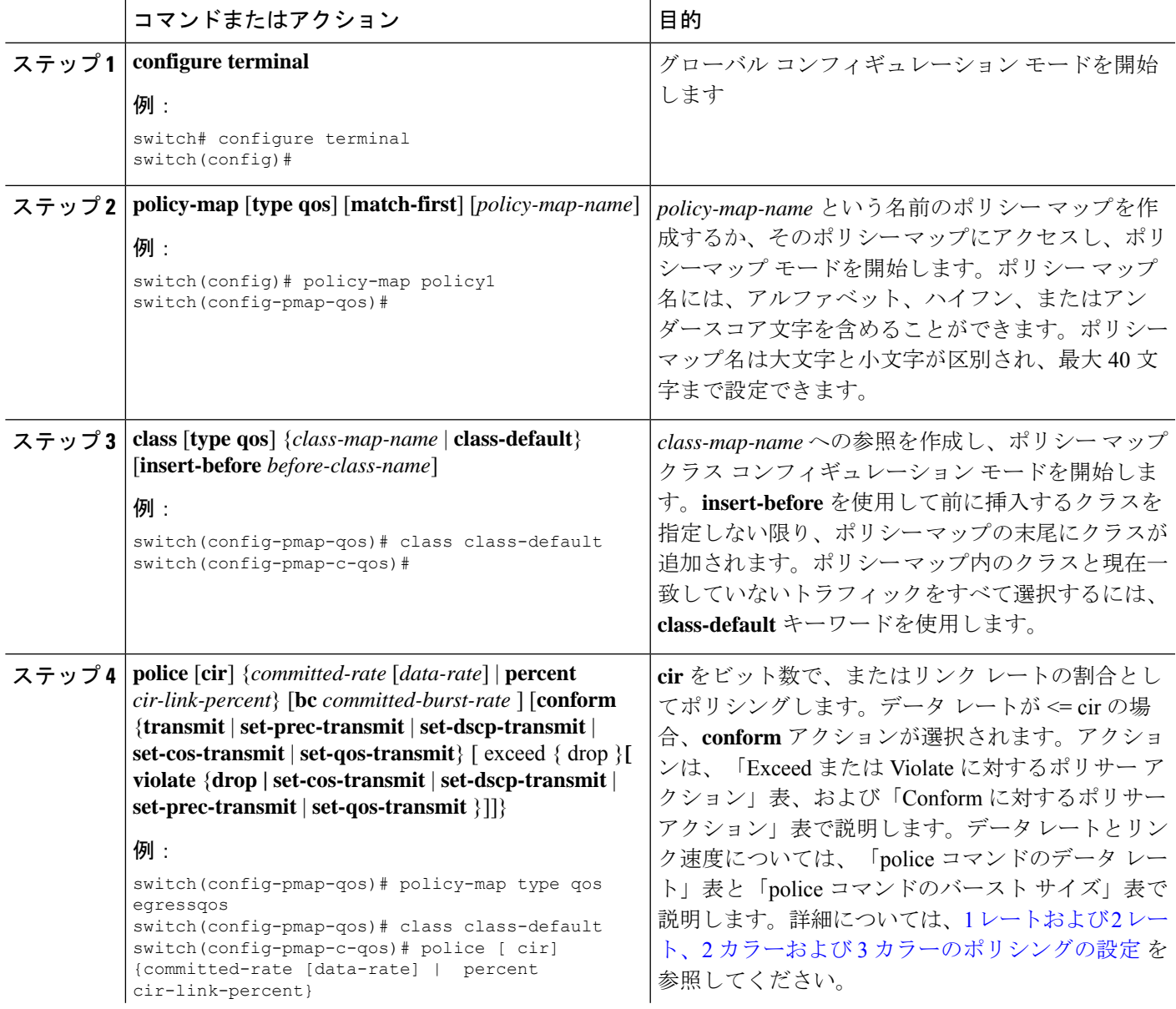

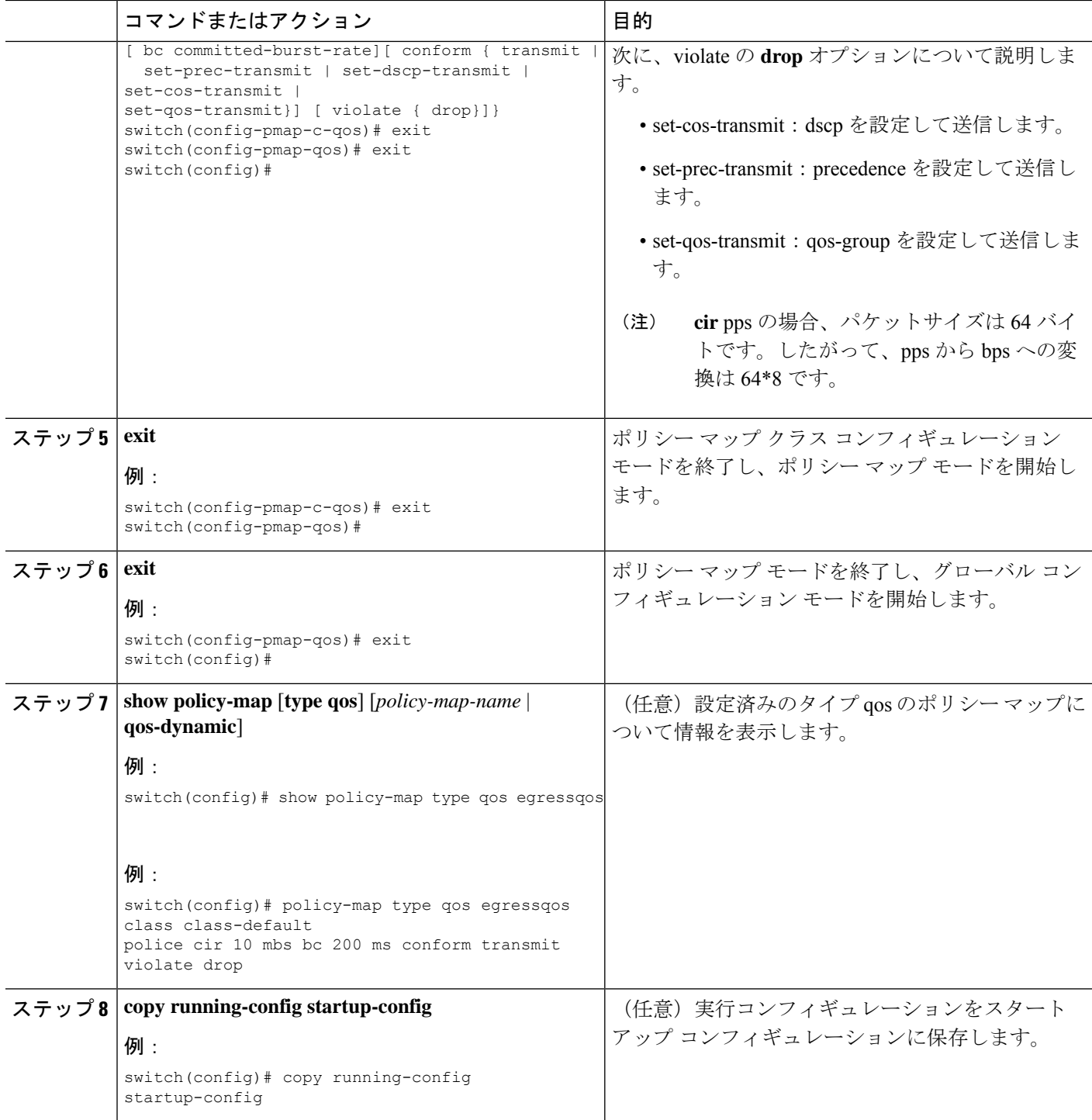

### <span id="page-7-0"></span>**1** レートおよび **2** レート、**2** カラーおよび **3** カラーのポリシングの設定

デバイスによって作成されるポリサーのタイプは、**police**コマンドの組み合わせに基づきます。 これらのコマンド引数について、次の「police コマンドの引数」表で説明します。

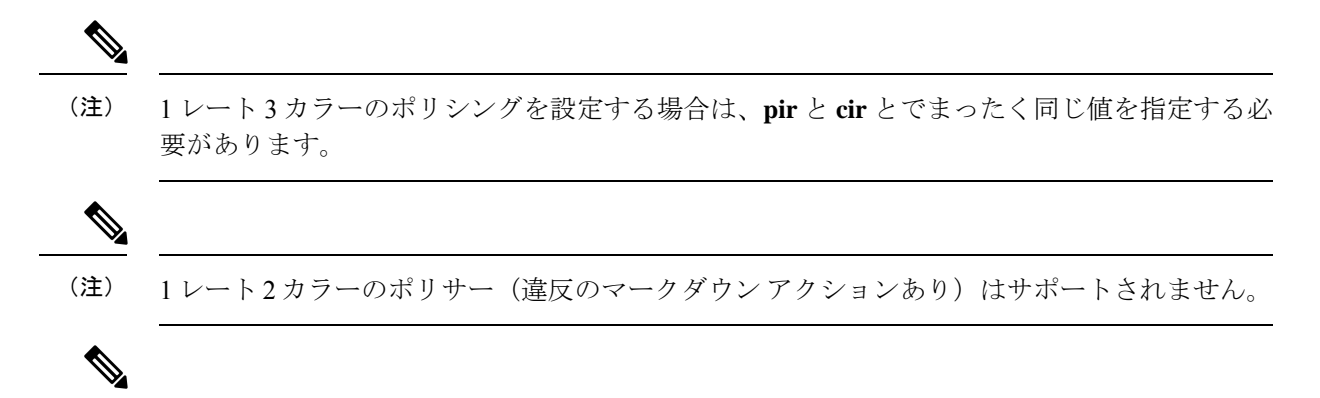

- 
- (注) Cisco Nexus 9200 シリーズ スイッチは、1 レート 2 カラー ポリシングのみをサポートします。

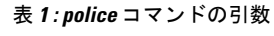

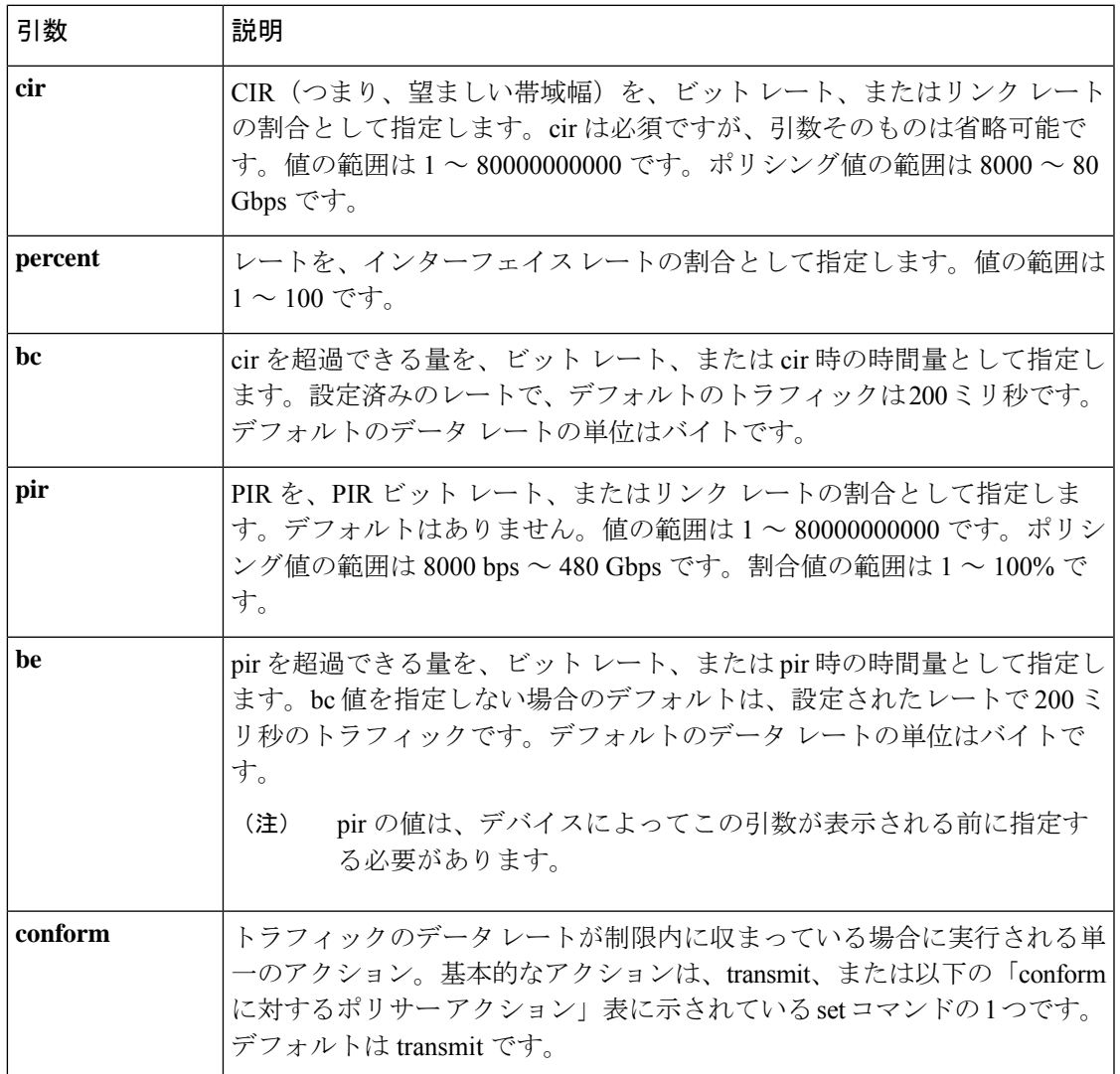

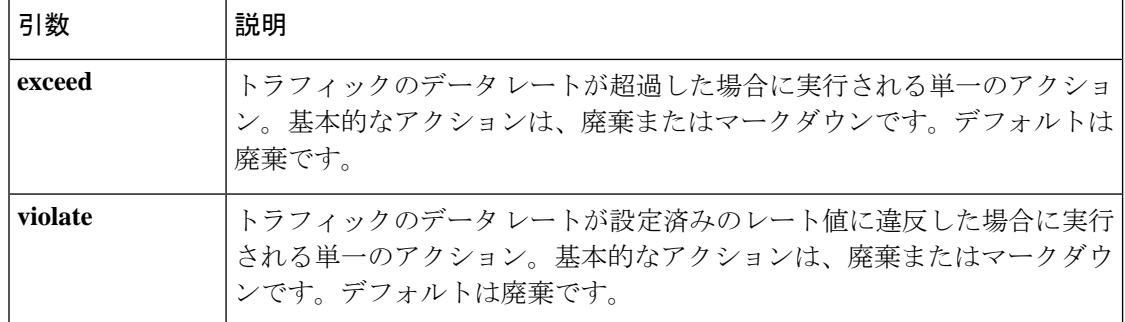

前述の「policeコマンドの引数」表の引数はすべて省略可能ですが、**cir**の値を指定する必要が あります。ここでは、**cir** はその値を示しており、必ずしもキーワードそのものを示している わけではありません。これらの引数と、その結果得られるポリサーのタイプとアクションの組 み合わせを、以下の「police 引数の有無から得られるポリサーのタイプおよびアクション」表 に示します。

表 **<sup>2</sup> : police** の引数の有無から得られるポリサーのタイプおよびアクション

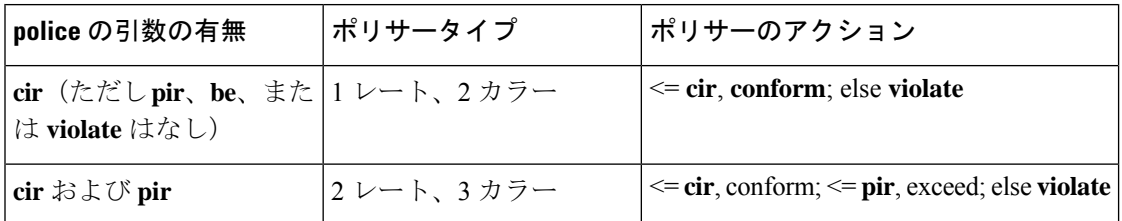

指定できるポリサー アクションを、次の「Exceed または Violate に対するポリサー アクショ ン」表と「conform に対するポリサー アクション」表で説明します。

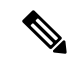

Cisco Nexus 9508 スイッチ(NX-OS 7.0(3)F3(3)以降)では、ドロップ アクションと 送信 アク ションのみがサポートされます。 (注)

表 **3 : Exceed** または **Violate** に対するポリサー アクション

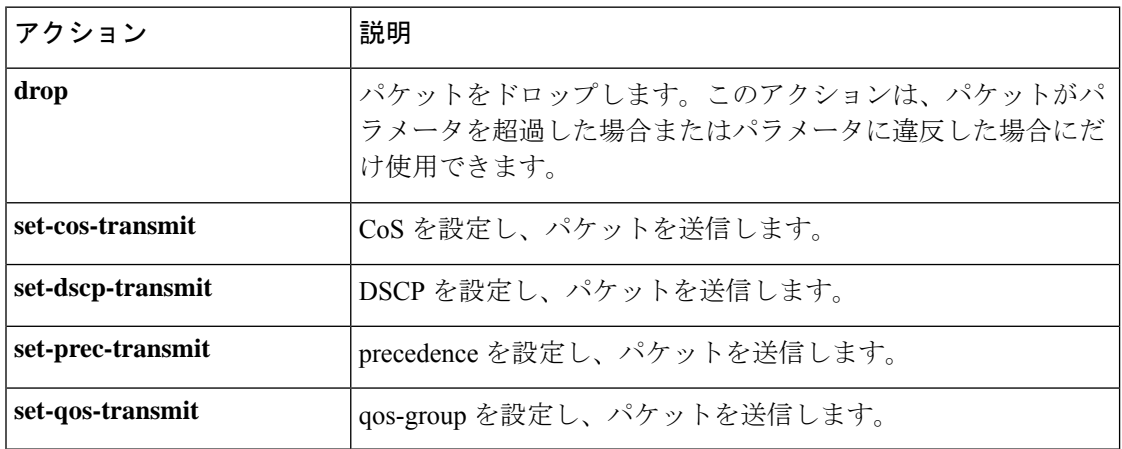

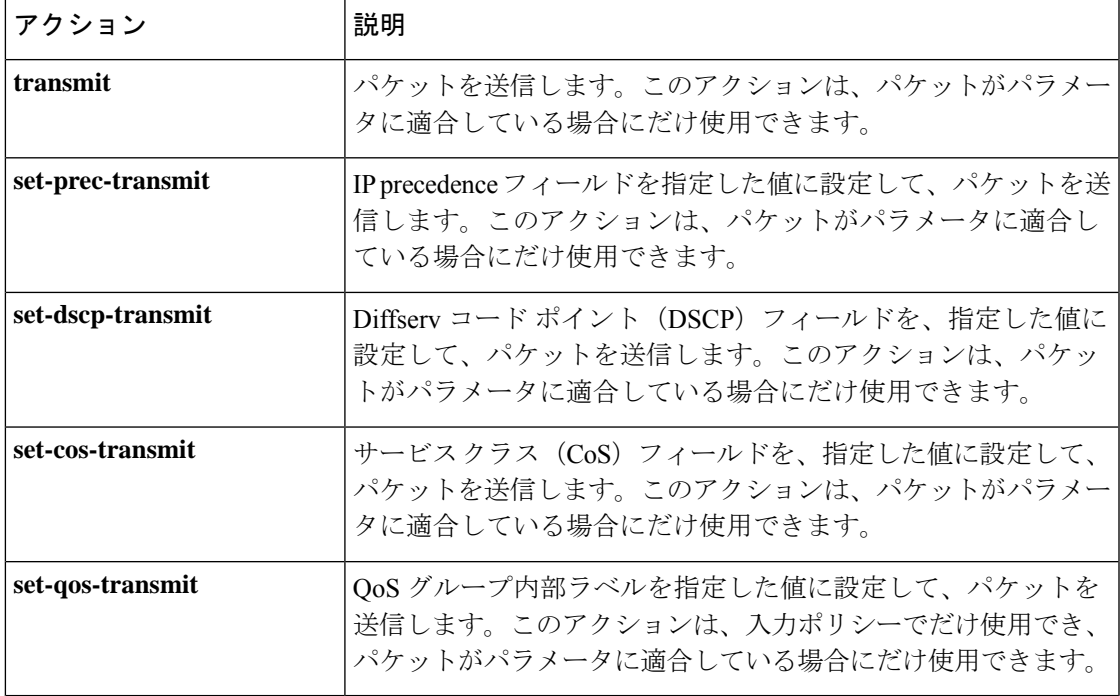

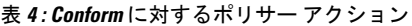

ポリサーは、指定したパラメータに対して超過または違反となっているパケットだけをドロッ プまたはマークダウンできます。パケットのマークダウンについては、[マーキングの設定](cisco-nexus-9000-nx-os-quality-of-service-configuration-guide-102x_chapter7.pdf#nameddest=unique_94)を参 照してください。ます。 (注)

**police** コマンドで使用されるデータ レートについて、次の「police コマンドのデータ レート」 表で説明します。

表 **<sup>5</sup> : police** コマンドのデータ レート

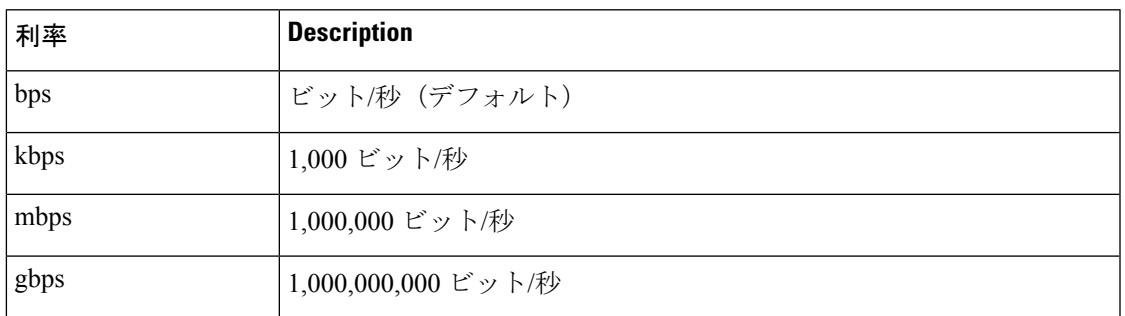

**police** コマンドで使用されるバースト サイズについて、次の「police コマンドのバースト サイ ズ」表で説明します。

#### 表 **<sup>6</sup> : police** コマンドのバースト サイズ

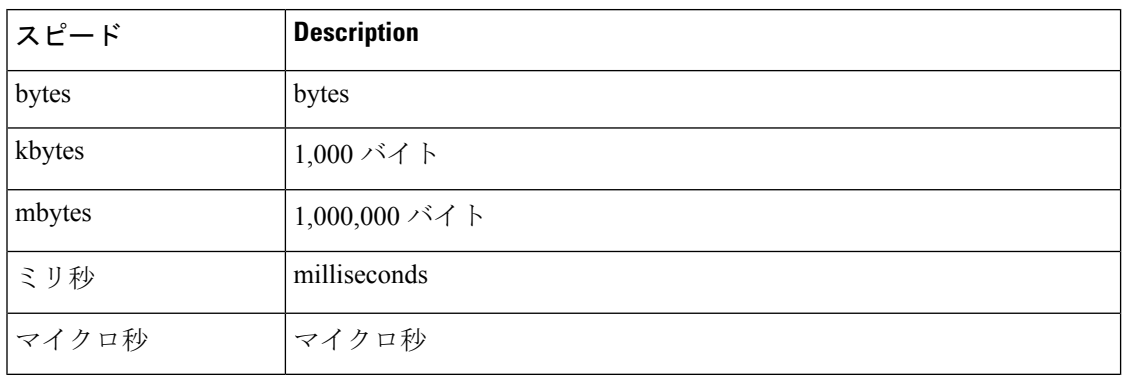

#### 手順の概要

- **1. configure terminal**
- **2. policy-map** [**type qos**] [**match-first**] [*policy-map-name*]
- **3. class** [**type qos**] {*class-map-name* | **class-default**} [**insert-before** *before-class-name*]
- **4. police** [**cir**] {*committed-rate* [*data-rate*] | **percent** *cir-link-percent*} [**bc** *committed-burst-rate* [*link-speed*]][**pir**] {*peak-rate* [*data-rate*] |**percent** *cir-link-percent*} [**be** *peak-burst-rate* [*link-speed*]] [**conform** {**transmit** | **set-prec-transmit** | **set-dscp-transmit** | **set-cos-transmit** | **set-qos-transmit**} [**exceed** {**drop**} [**violate** {**drop** | **set-cos-transmit** | **set-dscp-transmit** | **set-prec-transmit** | **set-qos-transmit**}]]}
- **5.** [ violate {**drop** | **set-cos-transmit** | **set-dscp-transmit** | **set-prec-transmit** | **set-qos-transmit**}]
- **6. exit**

.

- **7. exit**
- **8. show policy-map** [**type qos**] [*policy-map-name* | **qos-dynamic**]
- **9. copy running-config startup-config**

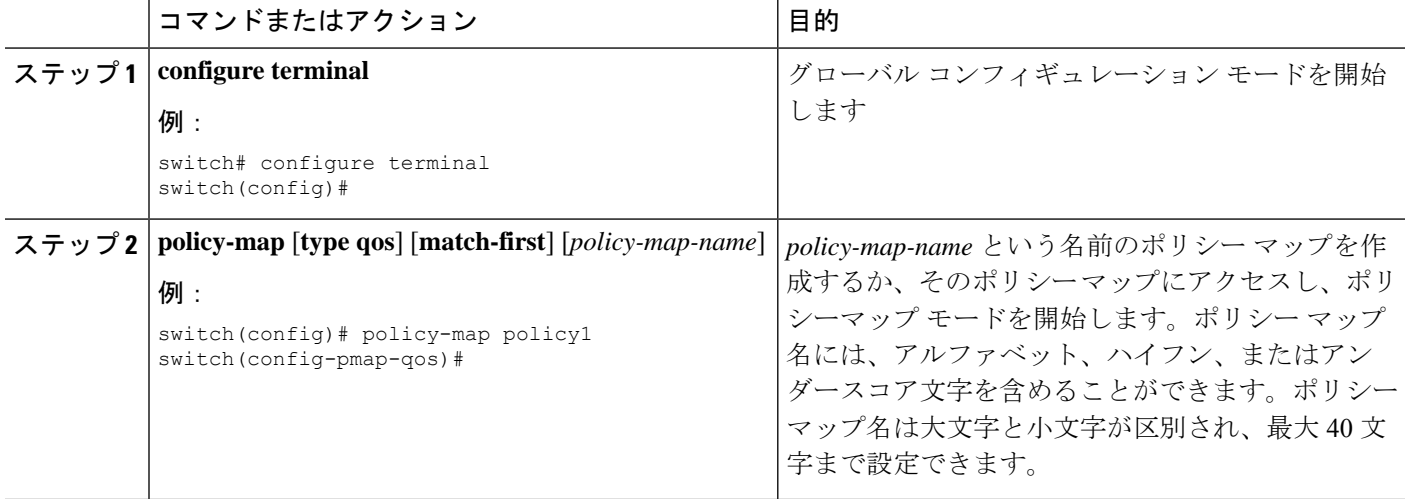

 $\mathbf I$ 

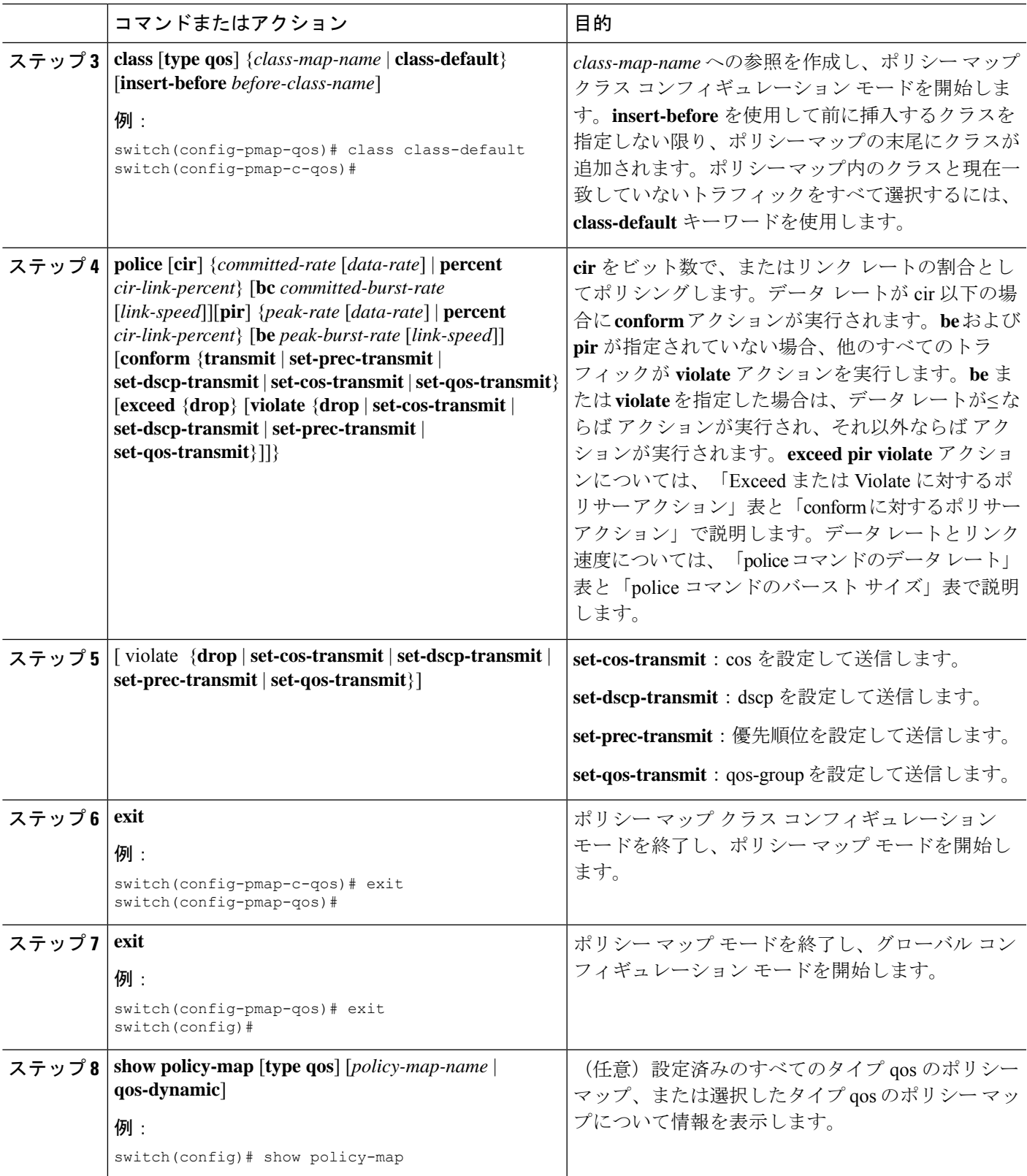

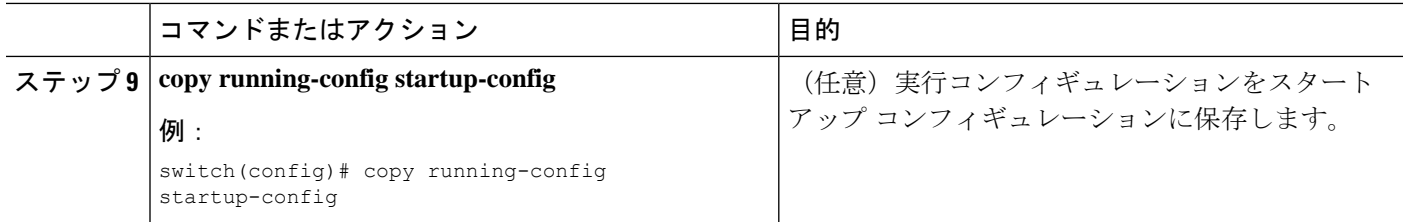

#### 例

次に、policy1 ポリシー マップ設定の表示方法例を示します。

switch# **show policy-map policy1**

### マークダウン ポリシングの設定

マークダウン ポリシングとは、ポリシングされたデータ レートに対してトラフィックが超過 または違反している場合にパケット内の QoS フィールドを設定することです。マークダウン ポリシングを設定するには、「Exceed または Violate に対するポリサー アクション」表と 「conform に対するポリサー アクション」表で説明するポリシング アクションの set コマンド を使用します。

$$
\mathbb{Q}
$$

1 レート 3 カラーのポリシングを設定する場合は、**pir** と **cir** とでまったく同じ値を指定する必 要があります。 (注)

#### 手順の概要

- **1. configure terminal**
- **2. policy-map** [**type qos**] [**match-first**] [*policy-map-name*]
- **3. class** [**type qos**] {*class-name* | **class-default**} [**insert-before** *before-class-name*]
- **4. police** [**cir**] {*committed-rate* [*data-rate*] |**percent** *cir-link-percent*} [[**bc** |**burst**] *burst-rate* [*link-speed*]] [[**be** | **peak-burst**] *peak-burst-rate* [*link-speed*]] [**conform** *conform-action* [**exceed** [**violate drop set dscp dscp table** *pir-markdown-map*]]}
- **5. exit**
- **6. exit**
- **7. show policy-map** [**type qos**] [*policy-map-name*]
- **8. copy running-config startup-config**

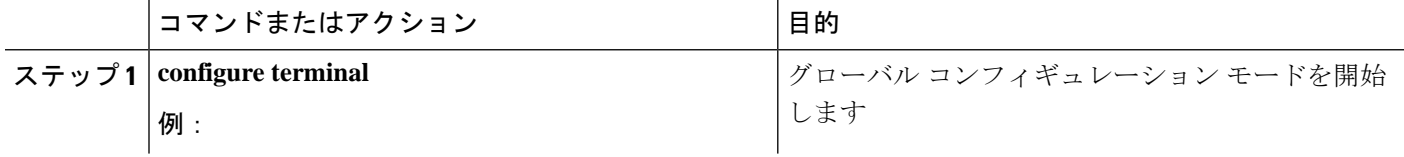

 $\mathbf I$ 

ш

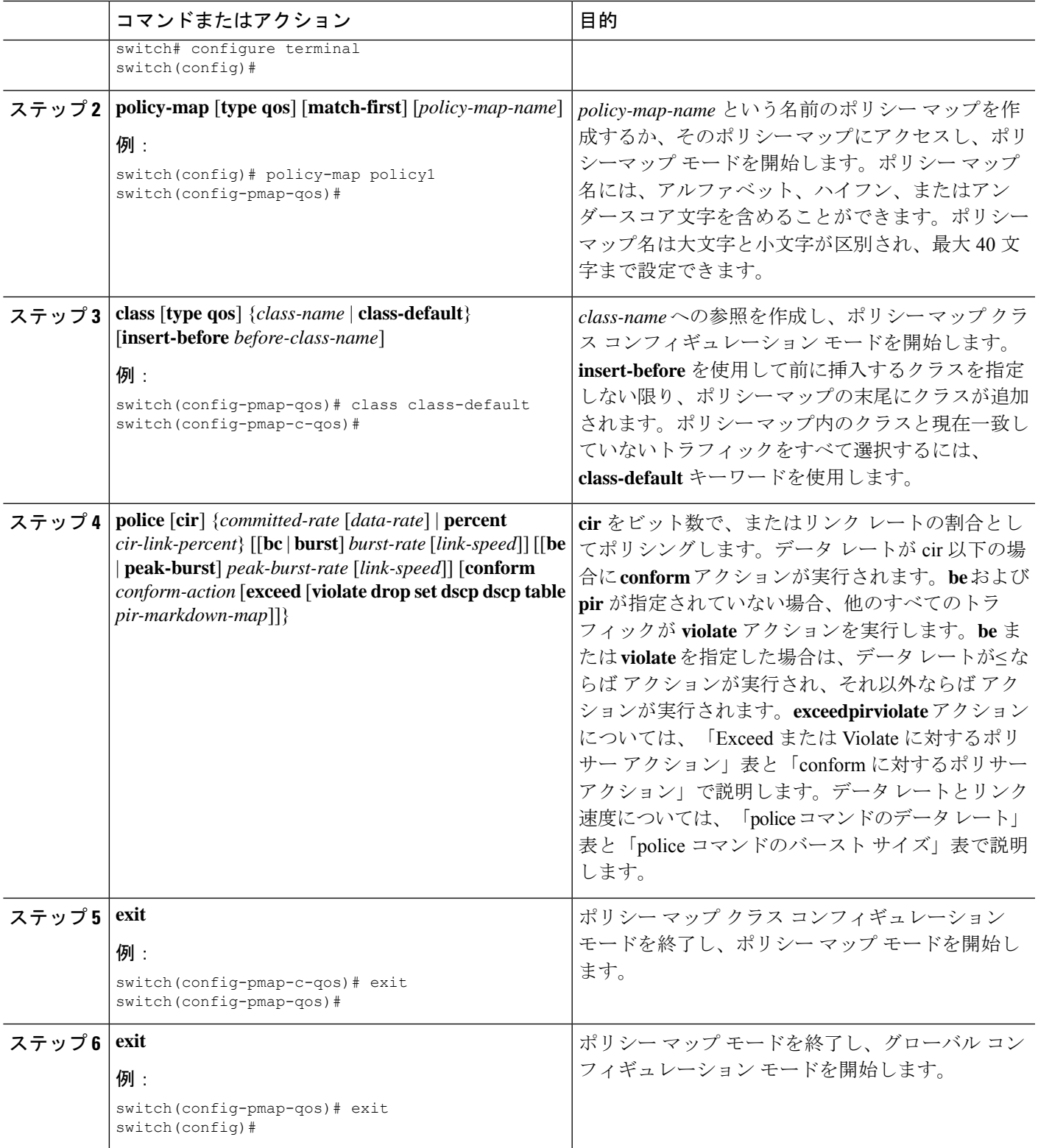

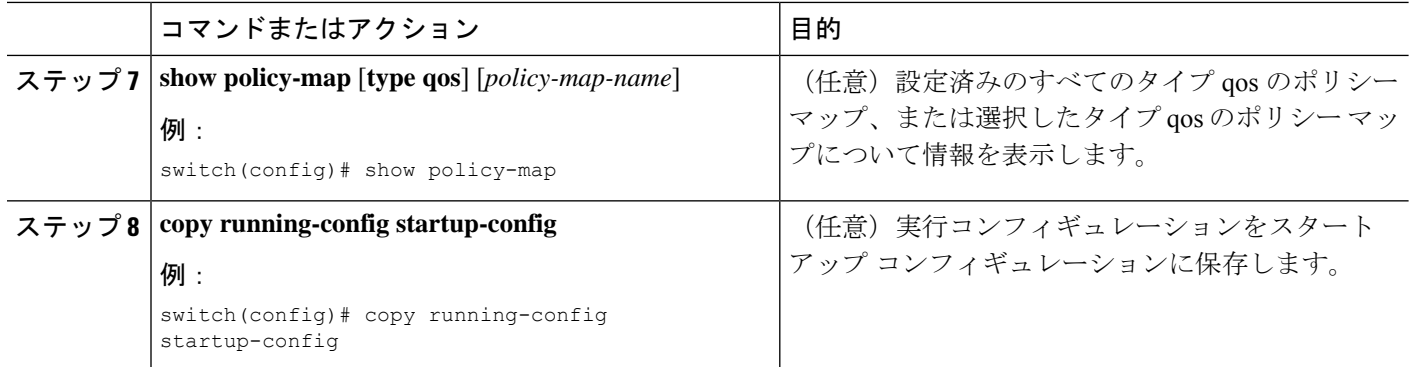

### <span id="page-15-0"></span>共有ポリサーの設定

共有ポリサー機能を使用すると、同じポリシングパラメータを複数のインターフェイスに同時 に適用できます。共有ポリサーを作成するには、ポリサーに名前を割り当て、指定したイン ターフェイスに付加したポリシーマップにそのポリサーを適用します。シスコの他のマニュア ルでは、共有ポリサーは名前付き集約ポリサーとも呼ばれています。

共有ポリサー機能は、Cisco Nexus 9508 スイッチ (NX-OS 7.0(3)F3(3) 以降) でのみサポートさ れます。 (注)

共有ポリサーが、異なるコアまたはインスタンスにまたがるメンバー ポートを持つインター フェイスまたは VLAN に適用される場合、**cir** レートは設定されたレートの 2 倍になります。 (注)

共有ポリサーを設定するには、次の手順を実行します。

- **1.** クラス マップを作成します。
- **2.** ポリシー マップを作成します。
- **3.** ここで説明する方法を使用して、ポリシー マップから共有ポリサーを参照します。
- **4.** サービス ポリシーをインターフェイスに適用します。

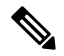

共有ポリサーで指定したレートは、サービスポリシーを適用したインターフェイスの数だけ共 有されます。共有ポリサーで指定するような独自の専用レートを各インターフェイスが指定す ることはありません。 (注)

### 手順の概要

- **1.** switch# **configure terminal**
- **2.** switch(config)#**qosshared-policer** [**typeqos**]*shared-policer-name* [**cir**] {*committed-rate* [*data-rate*] | **percent** *cir-link-percent*} [**bc** *committed-burst-rate* [*link-speed*]] [**pir**] {*peak-rate* [*data-rate*] | **percent** *cir-link-percent*} [**be** *peak-burst-rate* [*link-speed*]] {{**conform** *conform-action* [**exceed**{**drop** |**setdscpdscptable** *cir-markdown-map*} [**violate** {**drop**|**setdscpdscptable** *pir-markdown-map*}]]}}
- **3.** switch(config)# **policy-map** [**type qos**] [**match-first**] {*qos-policy-map-name* | **qos-dynamic**}
- **4.** switch(config-pmap-qos)# **class** [**type qos**] {*class-map-name* | **qos-dynamic** | **class-default**} [**insert-before** *before-class-map-name*]
- **5.** switch(config-pmap-c-qos)# **police aggregate shared-policer-name**
- **6.** switch(config-pmap-c-qos)# **exit**
- **7.** switch(config-pmap-qos)# **exit**
- **8.** (任意) switch(config)# **show policy-map** [**type qos**] [*policy-map-name* | **qos-dynamic**]
- **9.** (任意) switch(config)# **copy running-config startup-config**

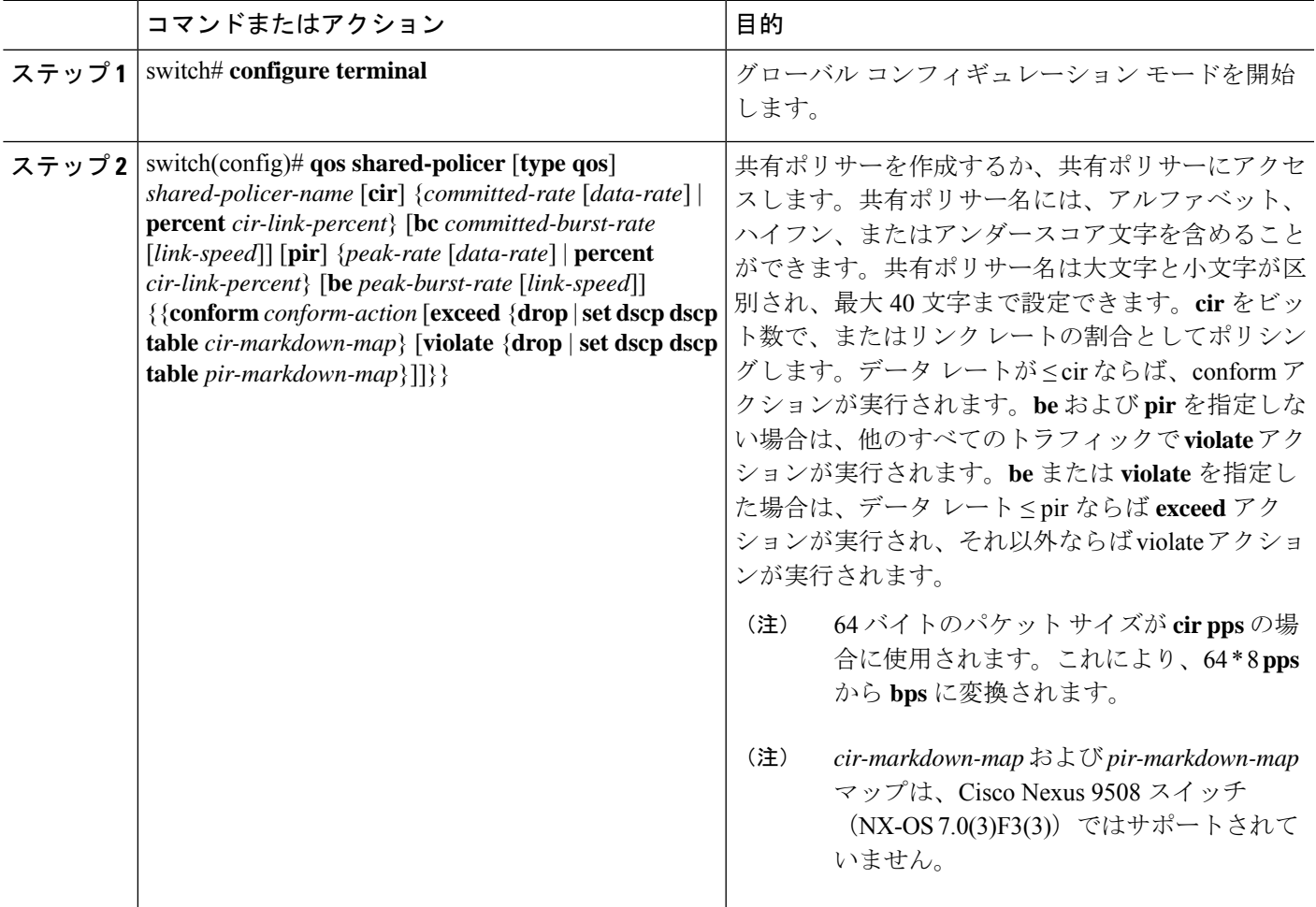

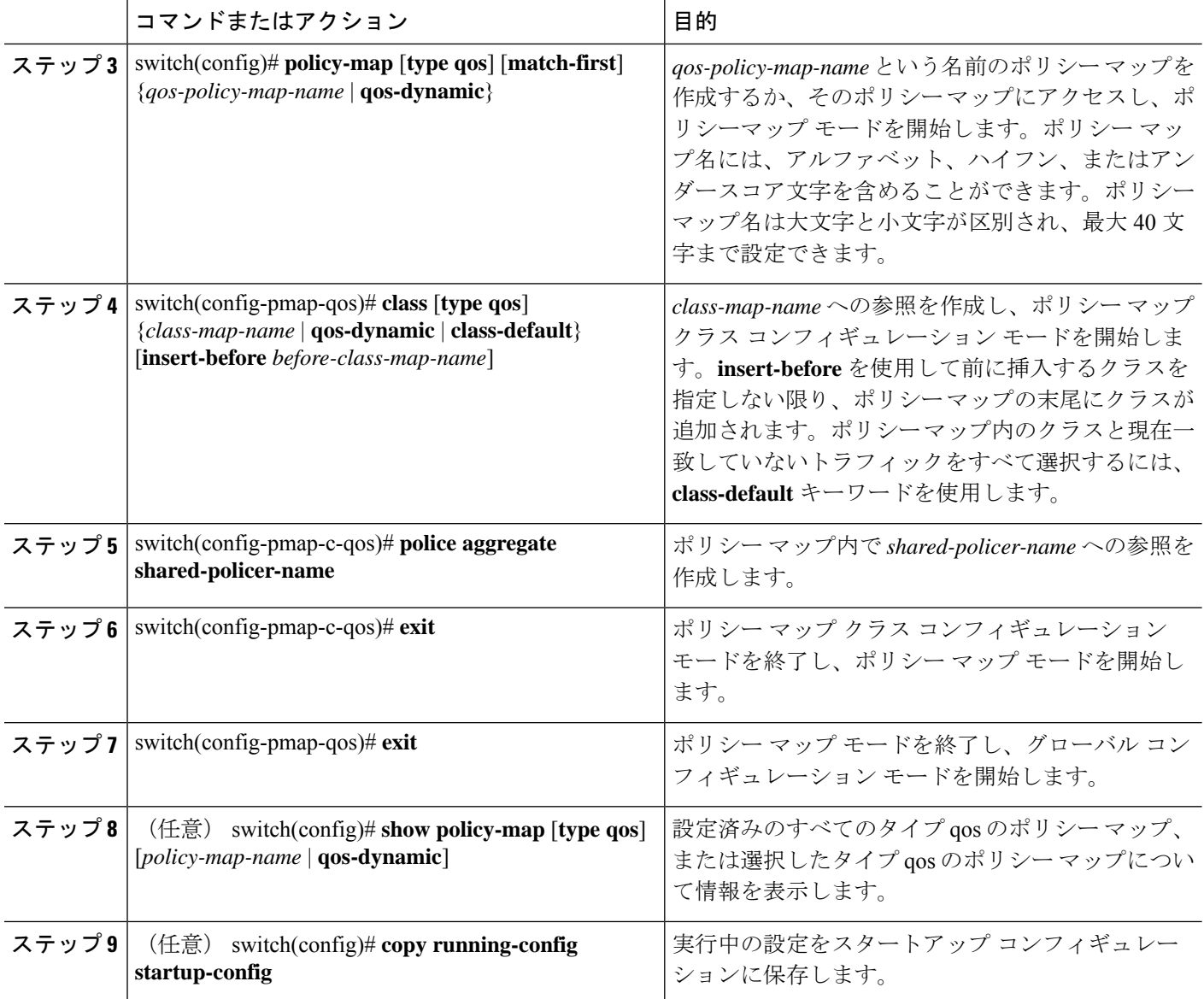

### 例

次に、test1 共有ポリサー設定を表示する例を示します。

switch# **show qos shared-policer test1**

# <span id="page-17-0"></span>ポリシング設定の確認

ポリシングの設定情報を表示するには、次のいずれかの作業を行います。

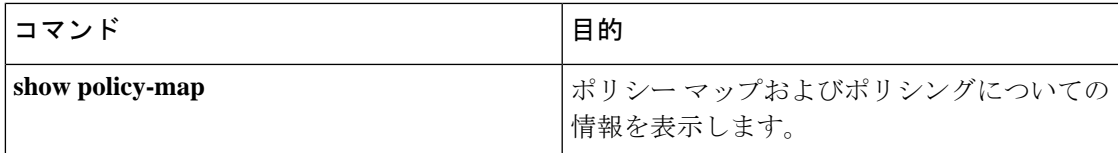

## <span id="page-18-0"></span>ポリシングの設定例

次に、1 レート、2 カラーのポリサーにポリシングを設定する方法の例を示します。

```
configure terminal
 policy-map policy1
  class one_rate_2_color_policer
    police cir 256000 conform transmit violate drop
```
次に、DSCP マークダウンを使用して 1 レート、2 カラーのポリサーにポリシングを設定する 方法の例を示します。

```
configure terminal
policy-map policy2
  class one rate 2 color policer with dscp markdown
    police cir 256000 conform transmit violate drop
```
次に、共有ポリサーにポリシングを設定する方法の例を示します。

configure terminal

qos shared-policer type qos udp\_10mbps cir 10 mbps pir 20 mbps conform transmit exceed set dscp dscp table cir-markdown-map violate drop policy-map type qos udp\_policy class type qos udp\_qos

police aggregate udp\_10mbps

I